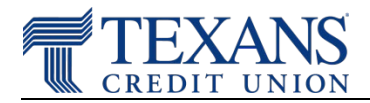

Use these instructions to adjust the text and image size of a webpage for easier viewing. Click your browser type below:

[Google Chrome](#page-0-0)  [Microsoft Edge](#page-0-1) [Mozilla Firefox](#page-0-2) **[Safari](#page-1-0)** 

#### <span id="page-0-0"></span>**Google Chrome**

- From your browser, click the Chrome menu **contained the browser toolbar**
- In the Zoom section, click "+" or "-" to reach the desired size

#### *Keyboard Shortcut*

• Hold the "Ctrl" key and press the "+" key to zoom in ("Ctrl" and "-" to zoom out)

#### *Mouse Shortcut*

• If you have a mouse with a wheel, hold the "Ctrl" key on the keyboard and then scroll the wheel up to zoom in or scroll the wheel down to zoom out

**[Accessibility](https://www.google.com/accessibility/products-features/) Features in Google Chrome (third-party site)** 

### <span id="page-0-2"></span><span id="page-0-1"></span>**Microsoft Edge**

From your browser, click the Edge menu **From the browser toolbar** 

In the Zoom section, click "+" or "-" to reach the desired size

#### *Keyboard Shortcut*

• Hold the "Ctrl" key and press the "+" key to zoom in ("Ctrl" and "-" to zoom out)

#### *Mouse Shortcut*

• If you have a mouse with a wheel, hold the "Ctrl" key on the keyboard and then scroll the wheel up to zoom in or scroll the wheel down to zoom out

Accessibility Features in [Microsoft Edge](https://support.microsoft.com/en-us/microsoft-edge/accessibility-features-in-microsoft-edge-4c696192-338e-9465-b2cd-bd9b698ad19a) (third-party site)

## **Mozilla Firefox**

- Click the menu button  $\equiv$  on the right. The Firefox menu will open and you will see the zoom controls at the bottom.
- In the Zoom section, click "+" or "-" to reach the desired size

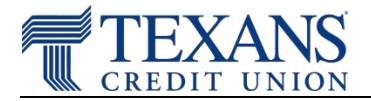

## *Keyboard Shortcut*

- Hold the "Ctrl" key and press the "+" key to zoom in ("Ctrl" and "-" to zoom out)
	- $\circ$  If you've previously selected "Zoom Text Only" (above), then shortcut will only change the size of text

*Mouse Shortcut*

- If you have a mouse with a wheel, hold the "Ctrl" key on the keyboard and then scroll the wheel up to zoom in or scroll the wheel down to zoom out
	- $\circ$  If you've previously selected "Zoom Text Only" (above), then shortcut will only change the size of text

[Accessibility](https://support.mozilla.org/en-US/kb/accessibility-features-firefox?redirectlocale=en-US&redirectslug=accessibility-features-firefox-make-firefox-and-we) Features in Mozilla Firefox (third-party site)

### <span id="page-1-0"></span>**Safari**

- On the toolbar, click either of the "A" buttons (Zoom buttons) in the top left to adjust the text size.
	- o To add the Zoom buttons to your toolbar, choose "Customize Toolbar" from the View menu and drag the buttons onto your toolbar.

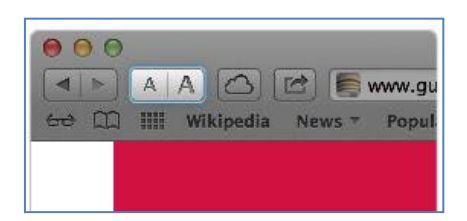

# *Keyboard Shortcut – Windows*

• Hold the "Ctrl" key and press the "+" key to zoom in ("Ctrl" and "-" to zoom out)

# *Keyboard Shortcut – Mac OS*

• Hold the " $\mathbb{H}$ " key and press the "+" key to zoom in (" $\mathbb{H}$ " and "-" to zoom out)

Accessibility [Features in Safari](https://www.apple.com/accessibility/) (third-party site)